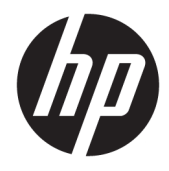

用户指南

HP Engage Imaging Barcode Scanner II

© Copyright 2019-2020 HP Development Company, L.P.

Windows 是 Microsoft Corporation 在美 国和/或其他国家/地区的注册商标或商 标。

本文档中包含的信息如有更改恕不另行 通知。随 HP 产品和服务附带的明示保 修声明中阐明了此类产品和服务的全部 保修服务。本文档中的任何内容均不应 理解为构成任何额外保证。HP 对本文 档中出现的技术错误、编辑错误或遗漏 之处不承担责任。

RMN: HSN-DL01

第一版:2020 年 01 月

文档部件号: L60466-AA2

## **关于本指南**

**警告!**表示一种危险情况,如果不避免,**可能**导致严重伤害或死亡。

- **注意:**指示一种危险情况,如果不避免,**可能**导致轻度或中度受伤。
- **切记:**表示重要但与危险无关的信息(例如,与财产损失相关的消息)。提醒用户如果不完全按照所 述的步骤进行操作,将可能导致数据丢失或硬件/软件损坏。此外还包含用于解释概念或完成任务的基 本信息。
- **注:**包含其他信息,以强调或补充正文的要点。
- **提示:**提供完成任务的有用提示。

# 目录

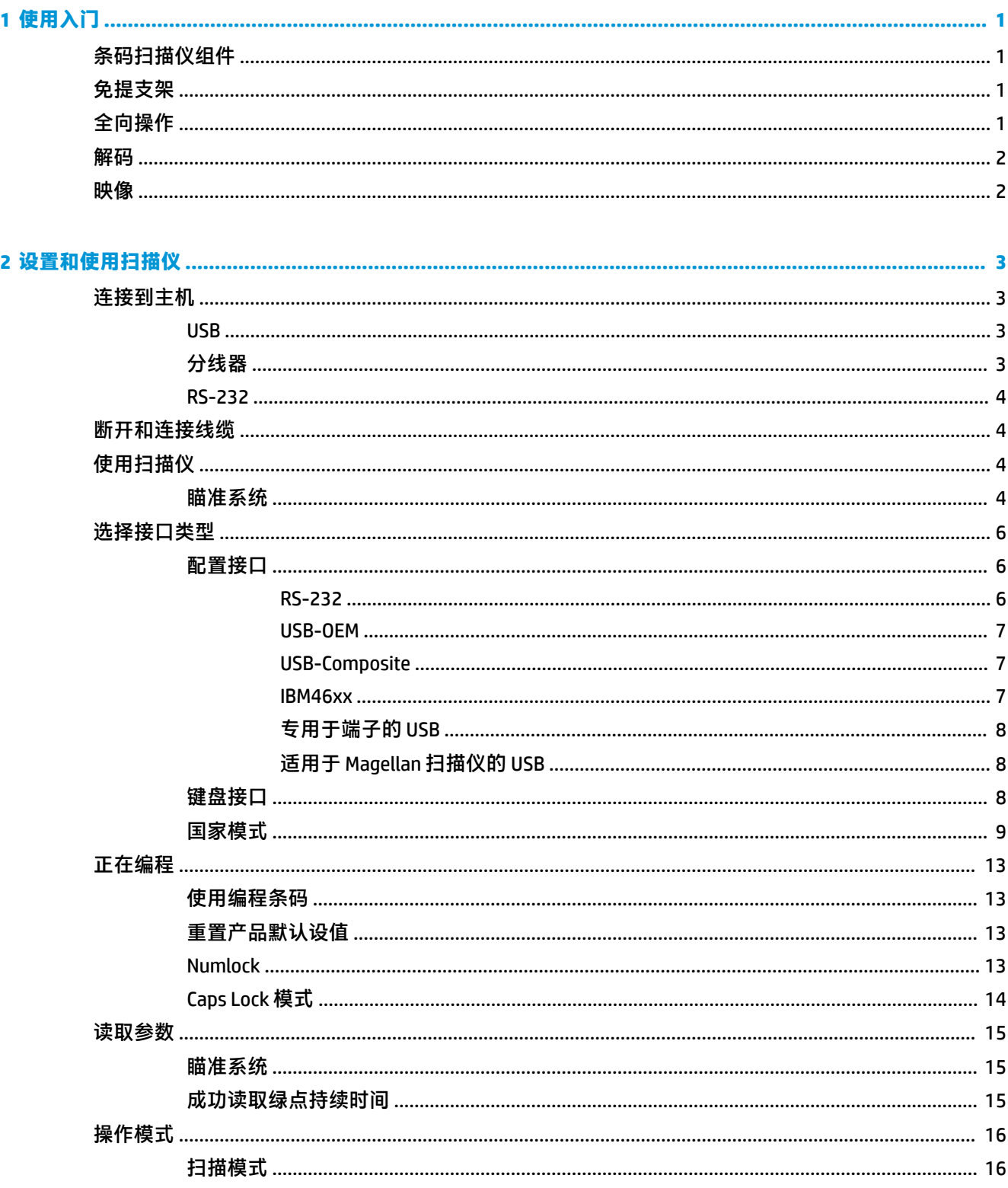

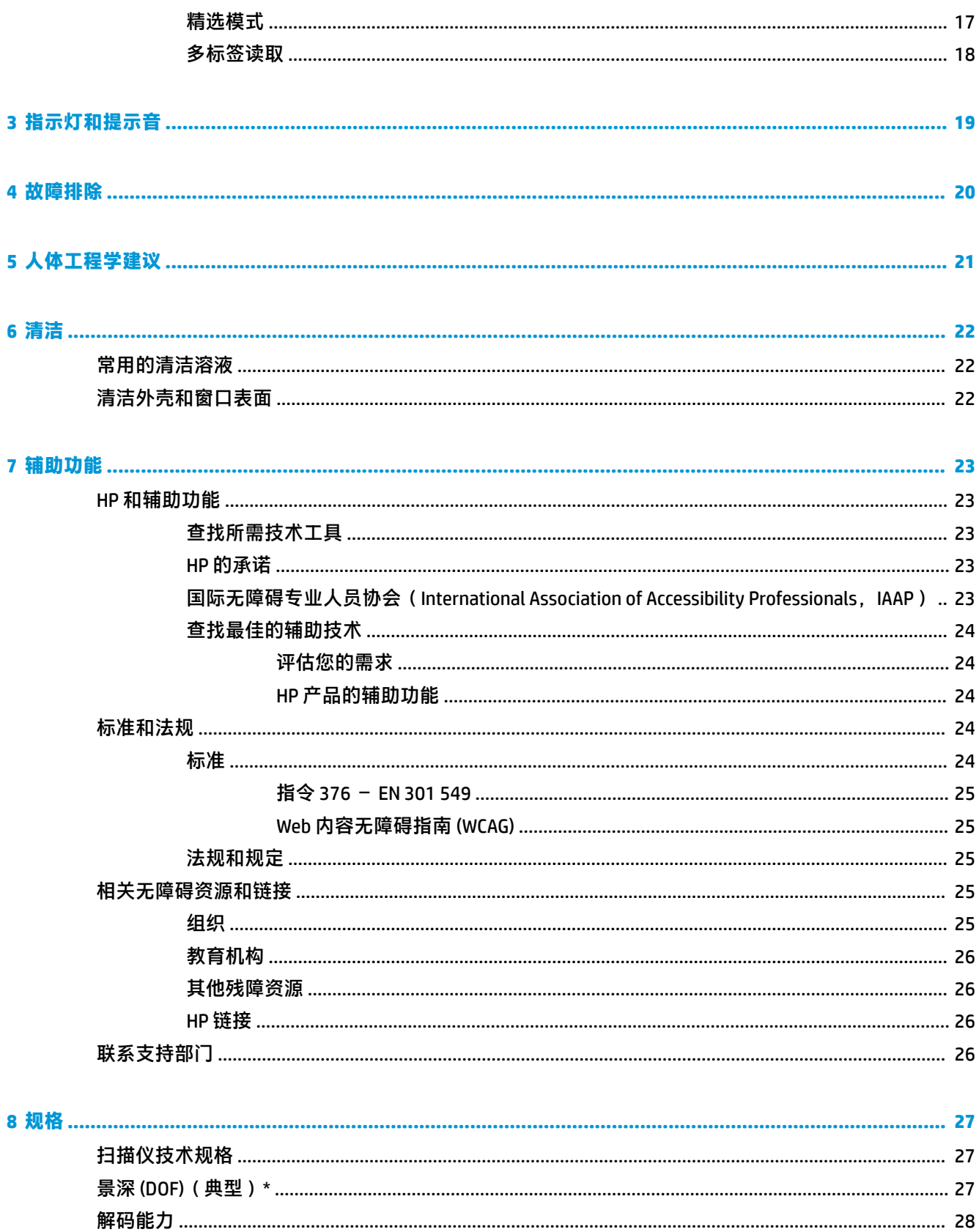

<span id="page-6-0"></span>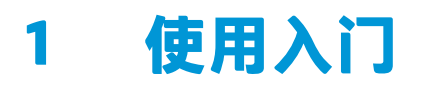

有关安全和管制信息,请参阅文档包中的《产品通告》。要访问最新版本的用户指南,请转至 <http://www.hp.com/support>,按照说明找到您的产品,然后选择**用户指南**。

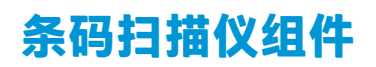

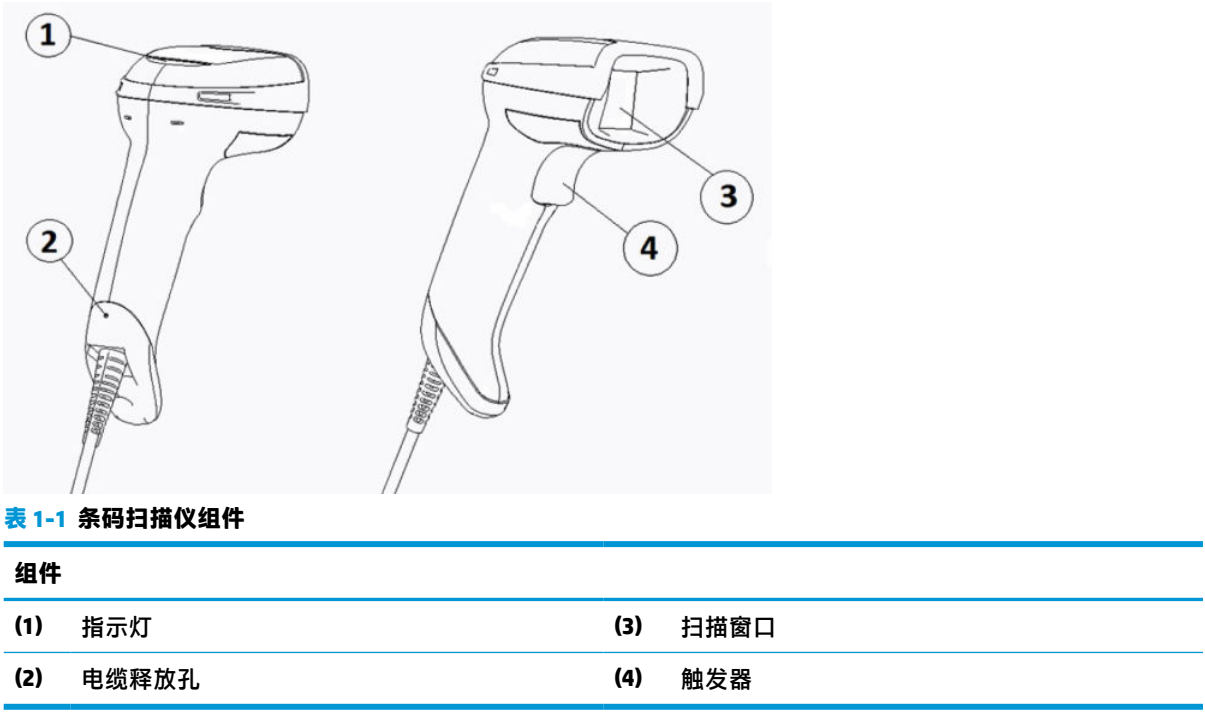

# **免提支架**

会提供免提支架或一体式支架,具体取决于型号。条码扫描仪可以一定角度放在支架上,使您可以进 行免提扫描,还可以把扫描仪存放在支架上。

您将条码扫描仪插入支架后,扫描模式会自动更改为免提模式。

# **全向操作**

条码扫描仪是一种全向读取器,可以让您从任意方向扫描条码。

**▲** 要读取某符号或捕获图像,对准条码扫描仪,然后扣动扳机。

 $\stackrel{\mathbb{D}}{=}$  注:如果条码扫描仪放在条码读取器支架上,则扫描仪会借助磁耦合自动检测视野内的条码。然 后,扫描仪将读取系统从触发模式切换到自动检测模式。

<span id="page-7-0"></span>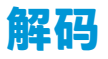

条码扫描仪可解码所有标准的 1D(线性)和 2D 条码,包括 GS1 DataBar 线性代码、邮政编码(中国邮 政)和叠加编码(例如 GS1 DataBar Expanded Stacked、GS1 DataBar Stacked、GS1 DataBar、Stacked Omnidirectional)。扫描仪将数据流以已解码符号的形式发送到主机,然后扫描仪即可读取其他符号。

# **映像**

条码扫描仪可用作照相机,捕获整个图像或标签、签名和其他物品的图像部分。有关更多信息,请参 阅"HP 条码扫描仪 D 系列配置实用程序"。

# <span id="page-8-0"></span>**2 设置和使用扫描仪**

使用以下步骤连接条码扫描仪并启动与主机的通信:

- **1.** 将电缆连接到条码扫描仪和主机(请参见第 3 页的连接到主机)。
- **2.** 配置界面(请参见第 6 [页的配置接口\)](#page-11-0)。
- **3.** 对条码扫描仪进行编程(请参见第 13 [页的正在编程\)](#page-18-0)。

# **连接到主机**

借助以下说明确定如何连接扫描仪。

### **USB**

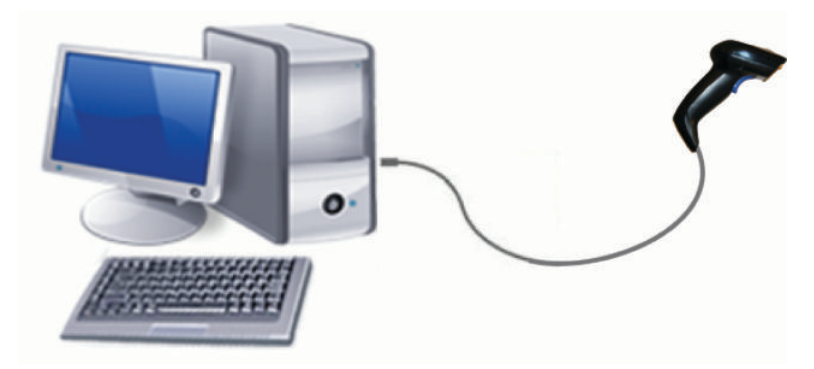

**分线器**

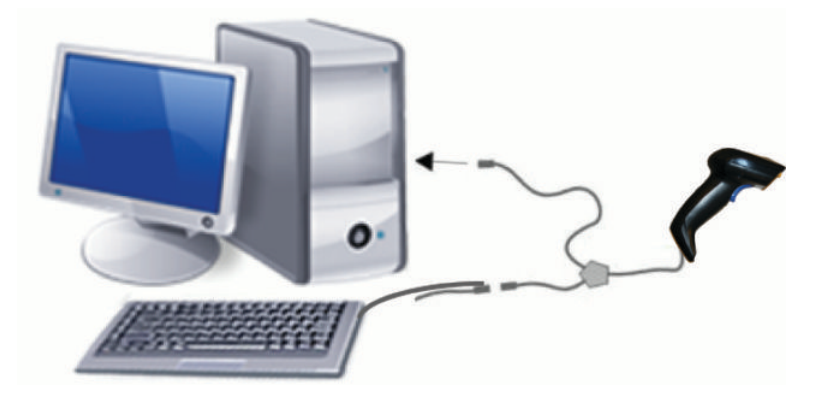

### <span id="page-9-0"></span>**RS-232**

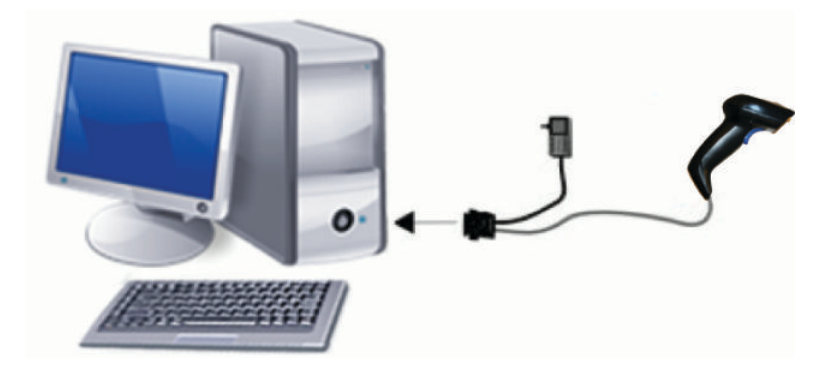

## **断开和连接线缆**

要从条码扫描仪上卸下接口电缆,请执行下列步骤:

- **1.** 将回形针拉直,然后将其一端插入手柄背面的释放孔。
- **2.** 在施加压力的同时,拔出电缆。

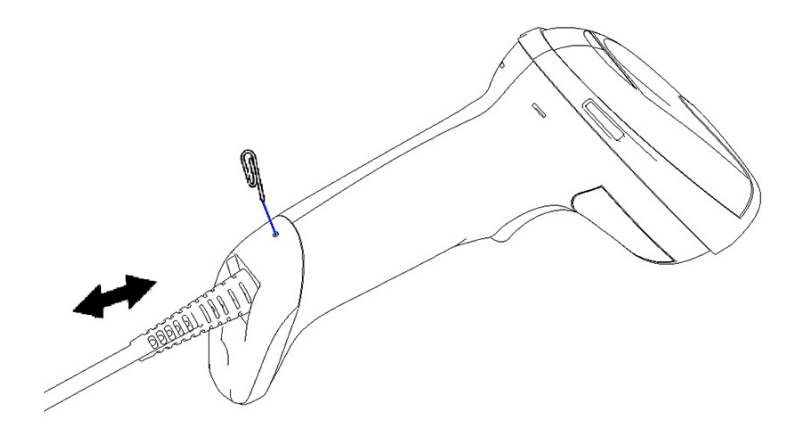

**提示:**插入电缆时,请确保连接器固定夹与条码扫描仪释放孔在同一侧,然后插入电缆,直到其卡入 到位。

# **使用扫描仪**

### **瞄准系统**

条码扫描仪可以捕获并解码条码。它内置移动感应功能,该功能可在感应到设备移动时激活智能瞄准 系统。该瞄准系统会指示视野,即应将放在条码何处。

红色光束可照亮标签。瞄准系统指示的视野越小,扫描仪与条码的距离越近。对于条形或元素较小的 代码,请将其放置在靠近读取器的位置;对于条形或元素较大的代码,请将其放在远离读取器的位 置。

如果瞄准系统居中并且整个条码都在瞄准区域内,则可以成功读取。成功读取后,扫描仪会发出声 音,绿点 LED 指示灯会亮起。

下图显示了不同的瞄准系统模式。

成功读取绿点 LED 指示灯:

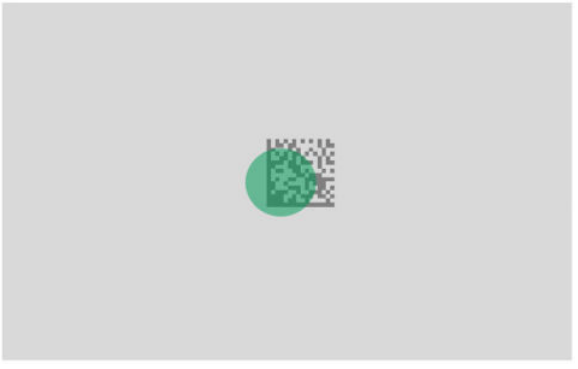

瞄准系统模式的相对大小和位置:

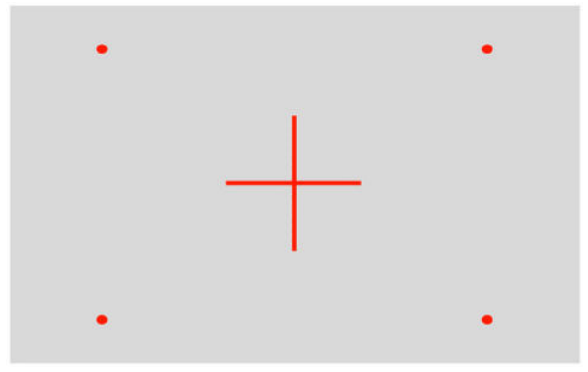

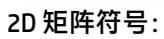

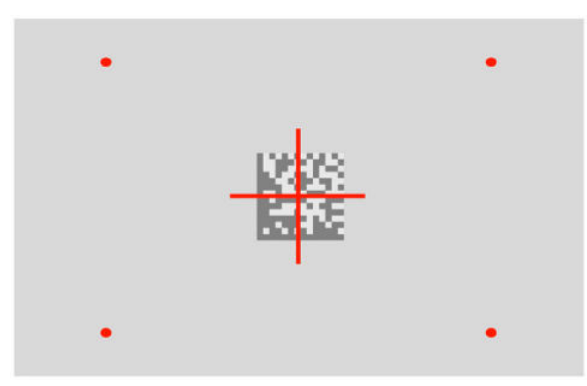

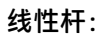

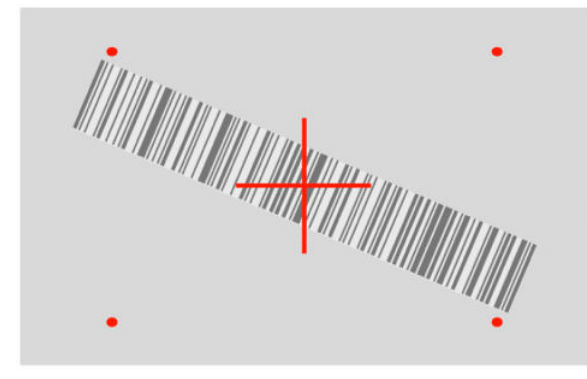

# <span id="page-11-0"></span>**选择接口类型**

将条码扫描仪连接到主机后,请扫描适合您系统接口类型的条码。 条码扫描仪支持以下主机接口:

- RS-232 STD
- RS-232 WN
- IBM46XX port 9b ( 要求特殊线缆 )
- USB HID POS
- USB Toshiba TEC
- USB (键盘、COM、OEM)
- USB Composite (键盘 + COM)
- 适用于 Magellan 扫描仪的 USB
- 键盘楔

### **配置接口**

从下面的列表中扫描相应的编程条码,为系统选择正确的接口类型。

 $\bar{\mathbb{B}}$  **注**: 与其他编程功能和选项不一样的是,接口选择仅要求您扫描一个编程条码标签。在扫描接口选择 条码之前,切勿扫描 Enter/Exit (进入/退出)条码。

有些接口要求扫描仪在启动时以禁用状态启动。如果您需要在此状态下时进行其他扫描仪配置,则扣 动扳机,按住 5 秒钟。随后,扫描仪会切换至允许用条码编程的状态。

#### **RS-232**

RS-232 接口

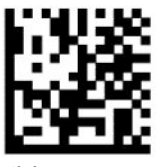

选择 RS232-STD

RS-232 Wincor-Nixdorf

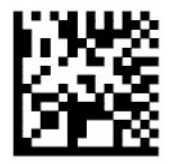

选择 RS232-WN

RS-232,用于与 OPOS/UPOS/JavaPOS 一起使用

————————————————————————

————————————————————————

<span id="page-12-0"></span>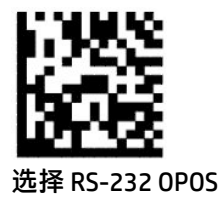

USB Com 用于模拟 RS-232 接口

————————————————————————

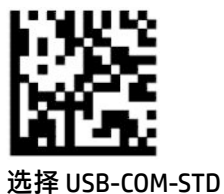

#### **USB-OEM**

USB-OEM(可用于 OPOS/UPOS/JavaPOS)

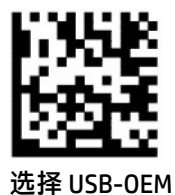

**USB-Composite**

USB-Composite

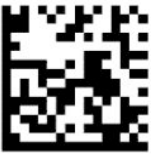

选择 USB-Composite

### **IBM46xx**

IBM46xx 端口 9b

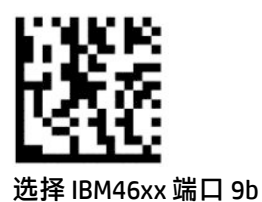

### <span id="page-13-0"></span>**专用于端子的 USB**

USB HID POS

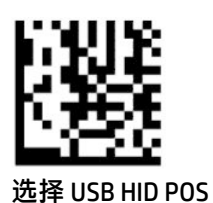

USB Toshiba TEC

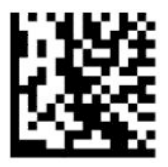

选择 USB Toshiba TEC

### **适用于 Magellan 扫描仪的 USB**

适用于 Magellan 的 USB

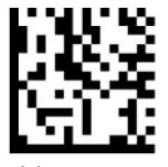

选择 USB Magellan 扫描仪

**键盘接口**

使用编程条码选择 USB 键盘和键盘楔接口的选项。

————————————————————————

带标准按键编码的 AT、PS/2 25-286、30-286、50、50Z,60、70、80、90 和 95

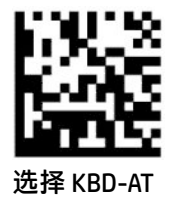

适用于 IBM AT PS2 的键盘楔,带标准按键编码,但不带外部键盘

————————————————————————

————————————————————————

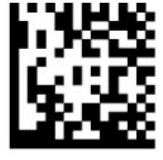

选择 KBD-AT-NK

<span id="page-14-0"></span>带替代按键的 AT、PS/2 25-286、30-286、50、50Z, 60、70、80、90 和 95

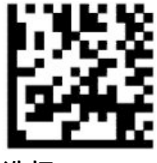

选择 KBD-AT-ALT

适用于 IBM AT PS2 的键盘楔,带替代按键编码,但不带外部键盘

————————————————————————

————————————————————————

————————————————————————

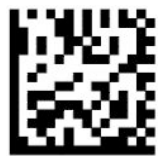

选择 KBD-AT-ALT-NK

带标准按键编码的 USB 键盘

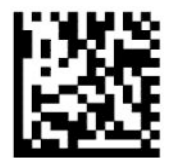

选择 USB 键盘(默认)

带替代按键编码的 USB 键盘

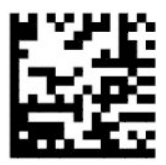

带替代按键编码的 USB 键盘

### **国家模式**

此功能指定键盘支持的国家/地区或语言。以下界面支持所有国家/地区模式:

- 带替代按键编码的 USB 键盘
- 带标准按键编码的 USB 键盘
- 带标准按键编码的 AT、PS/2 25-286、30-286、50、50Z, 60、70、80、90 和 95
- 适用于 IBM AT PS2 的键盘楔,带标准按键编码,但不带外部键盘
- 不带替代按键的 AT、PS/2 25-286、30-286、50、50Z, 60、70、80、90 和 95
- 适用于 IBM AT PS2 的键盘楔,不带替代按键编码,不带外部键盘

所有其他接口仅支持以下国家/地区模式:美国、比利时、英国、法国、德国、意大利、西班牙和瑞 典。

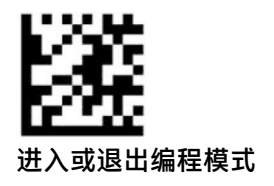

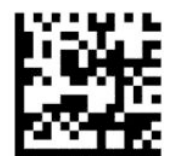

国家/地区模式 = 美国(默认)

————————————————————————

————————————————————————

————————————————————————

————————————————————————

————————————————————————

————————————————————————

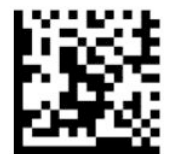

国家/地区模式 = 比利时

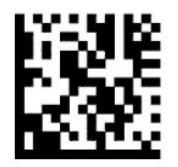

国家/地区模式 = 克罗地亚\*

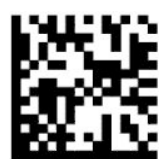

国家/地区模式 = 捷克共和国\*

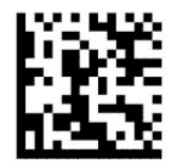

国家/地区模式 = 丹麦\*

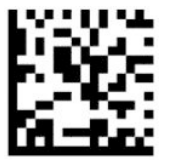

国家/地区模式 = 法国

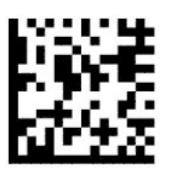

国家/地区模式 = 加拿大法语区\*

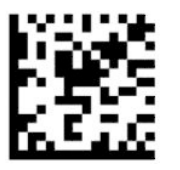

国家/地区模式=德国

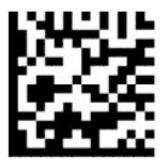

国家/地区模式 = 匈牙利\*

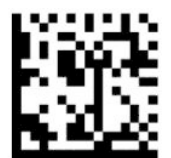

国家/地区模式 = 意大利

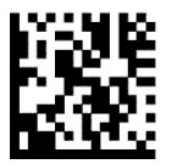

国家/地区模式=日语106键\*

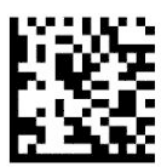

国家/地区模式 = 立陶宛\*

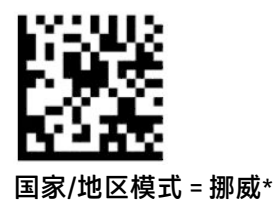

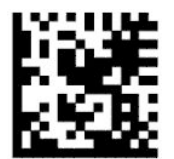

国家/地区模式=波兰\*

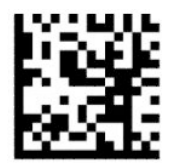

国家/地区模式=葡萄牙\*

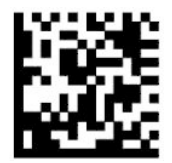

国家/地区模式 = 罗马尼亚\*

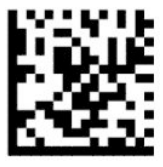

国家/地区模式=西班牙

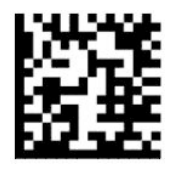

国家/地区模式=瑞典

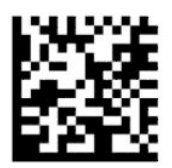

<span id="page-18-0"></span>国家/地区模式 = 斯洛伐克\*

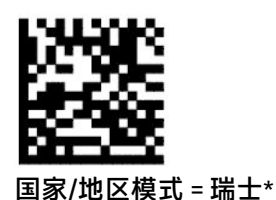

————————————————————————

————————————————————————

\* 仅支持国家/地区模式功能描述中列出的接口。

## **正在编程**

条码扫描仪出厂时已配置一系列标准默认功能。扫描接口条码后,选择其他选项,并使用第 6 [页的配置](#page-11-0) [接口中](#page-11-0)可用的编程条码来自定义条码扫描仪。

### **使用编程条码**

部分编程条码标签,如"重置为默认设置",只需扫描该标签便可以使更改生效。其他条码要求您在 扫描之前将条码扫描仪置设置为"编程模式",如下所示:

- 1. 扫描 Enter/Exit (进入/退出)条码一次, 进入"编程模式"。
- **2.** 扫描参数设置。
- **3.** 扫描 Enter/Exit(进入/退出)条码接受更改。这个扫描动作会退出编程模式,并使条码扫描仪恢复 至正常操作。

### **重置产品默认设值**

如果要将条码扫描仪恢复至初始配置,请扫描以下条码。

————————————————————————

**注:**出厂默认设置取决于接口类型。在扫描此标签之前,请确认已为条码扫描仪配置正确的接口。有 关详细信息,请参阅第6[页的选择接口类型。](#page-11-0)

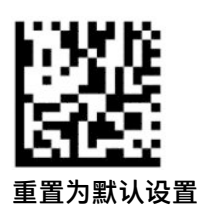

**Numlock**

此选项指定在键盘楔界面中 Numlock 键的设置。这仅适用于替代按键编码接口,而不适用于 USB 键 盘。

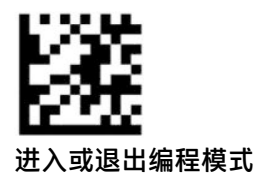

<span id="page-19-0"></span>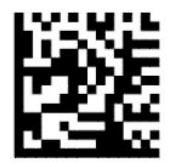

Numlock = Numlock 按键不变(默认)

————————————————————————

————————————————————————

————————————————————————

————————————————————————

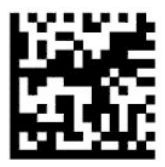

Numlock = Numlock 按键切换

### **Caps Lock 模式**

此选项指定条码扫描仪发送字符数据的格式。这适用于键盘楔接口。如果选择了替代按键编码键盘, 则不适用。

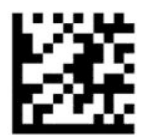

进入或退出编程模式

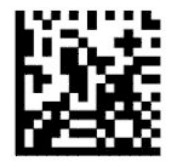

Caps Lock 状态 = Caps Lock 关闭(默认)

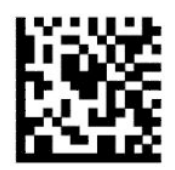

Caps Lock 状态 = Caps Lock 开启

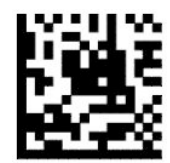

Caps Lock 状态 = 自动启用 Caps Lock

<span id="page-20-0"></span>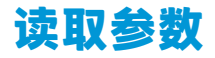

将条码扫描仪向目标移动,将瞄准模式和照明系统居中,捕获和破解图像。有关详细信息,请参阅 第 4 [页的使用扫描仪。](#page-9-0)

在捕获图像后,瞄准系统会暂时关闭。如果未检测到任何代码,则瞄准系统会在下一次捕获之前开 启。照明系统在破解符号时保持开启。

扫描符号时,请调整条码扫描仪的距离,直至成功捕获图像。

#### **瞄准系统**

系统提供多个瞄准系统自定义控制选项。有关更多信息和条码编程,请参见第4[页的瞄准系统。](#page-9-0)

#### **成功读取绿点持续时间**

条码读取器会显示一个绿点,表示读取成功。使用下面的条码来指定读取成功后绿色光点的持续时 间。

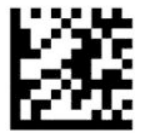

进入或退出编程模式

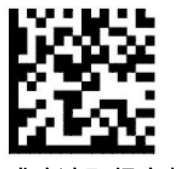

成功读取绿点禁用

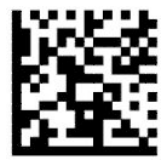

成功读取绿点持续时间 = 短 (300 毫秒) (默认)

————————————————————————

————————————————————————

————————————————————————

————————————————————————

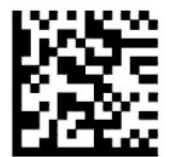

成功读取绿点持续时间 = 中(500 毫秒)

<span id="page-21-0"></span>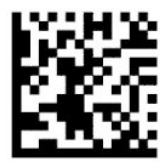

成功读取绿点持续时间 = 长(800 毫秒)

# **操作模式**

### **扫描模式**

您可以将扫描仪设置为以其中一种扫描模式进行操作,如下所示:

单次触发(默认)— 此模式与典型的手持式条码扫描仪操作相关。扣动扳机后,照明系统会打开,扫 描仪尝试读取标签。扫描在以下情况之一发生后才激活:

- 超过可编程的最长扫描开始时间。
- 读取了标签。
- 释放了触发器。

触发多路脉冲 — 扫描从扣动扳机时开始,在释放扳机后仍继续,直至再次扣动扳机或超过可编程的最 长扫描开始时间。读取标签不会禁用扫描。重复读取超时可防止在此模式下出现不需要的多次读取。

触发保持多次 — 扫描从扣动扳机时开始,直至释放扳机或超过可编程的最长扫描开始时间\*。读取标签 不会禁用扫描。重复读取超时可防止在此模式下出现不需要的多次读取。

总是开启 — 光源总是开启,条码扫描仪永远处于准备读取代码的状态。重复读取超时可防止不必要的 多次读取。

闪烁 — 不管扳机的状态如何,条码扫描仪光源一直闪烁。代码读取仅在"闪烁开启"\*时才会发生。 "重复读取超时"\*可防止不必要的多次读取。

物体检测 — 扫描仪在其视野内寻找变化。瞄准模式始终打开,以显示最佳读取区域。如果检测到预定 义的移动量,则白色照明会打开。扫描持续进行,直到读取到标签或达到最大扫描时间为止。

\* 由"闪烁开启时间"和"闪烁关闭时间"控制。

————————————————————————

————————————————————————

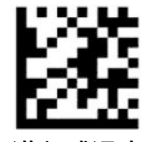

进入或退出编程模式

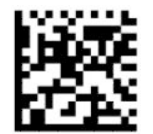

扫描模式 = 单次触发(默认)

<span id="page-22-0"></span>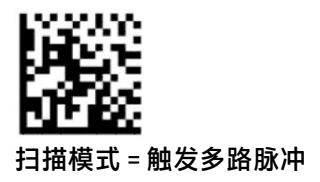

————————————————————————

————————————————————————

————————————————————————

————————————————————————

————————————————————————

————————————————————————

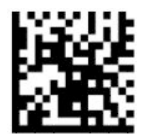

扫描模式 = 触发保持多次

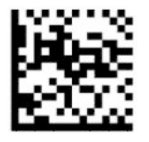

扫描模式 = 闪烁

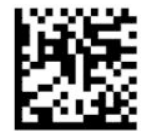

扫描模式 = 总是开启

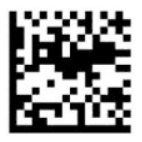

扫描模式 = 待机模式

### **精选模式**

精选模式将条码扫描仪限定为,仅在标签靠近瞄准模式中心(红色叉叉指示的区域)时才对标签进行 解码。精选模式是一个解码和传输流程,其中不在距离瞄准模式中心的可配置范围内的条码不会被承 认或传输至主机。此模式仅在扫描仪处于"单次触发"模式时激活。如果扫描仪切换至另一读取模 式,精选模式会自动禁用。

**注:**此功能与卷中的多标签读取不兼容。

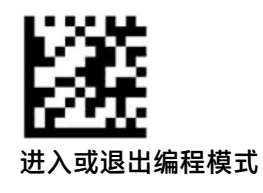

<span id="page-23-0"></span>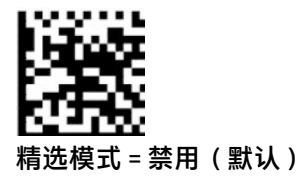

————————————————————————

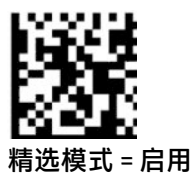

**多标签读取**

本条码扫描仪提供许多多标签读取选项。有关这些功能和程序标签的说明,请参阅"HP 条码扫描仪 D 系列配置实用程序"。

# <span id="page-24-0"></span>**3 指示灯和提示音**

扫描仪的蜂鸣音和照明的闪烁方式或颜色变化用于表示扫描仪的各种功能或错误。扫描仪还会亮起绿 点来指示读取成功。下表列出了这些指示。

#### **表 3-1 指示灯和提示音**

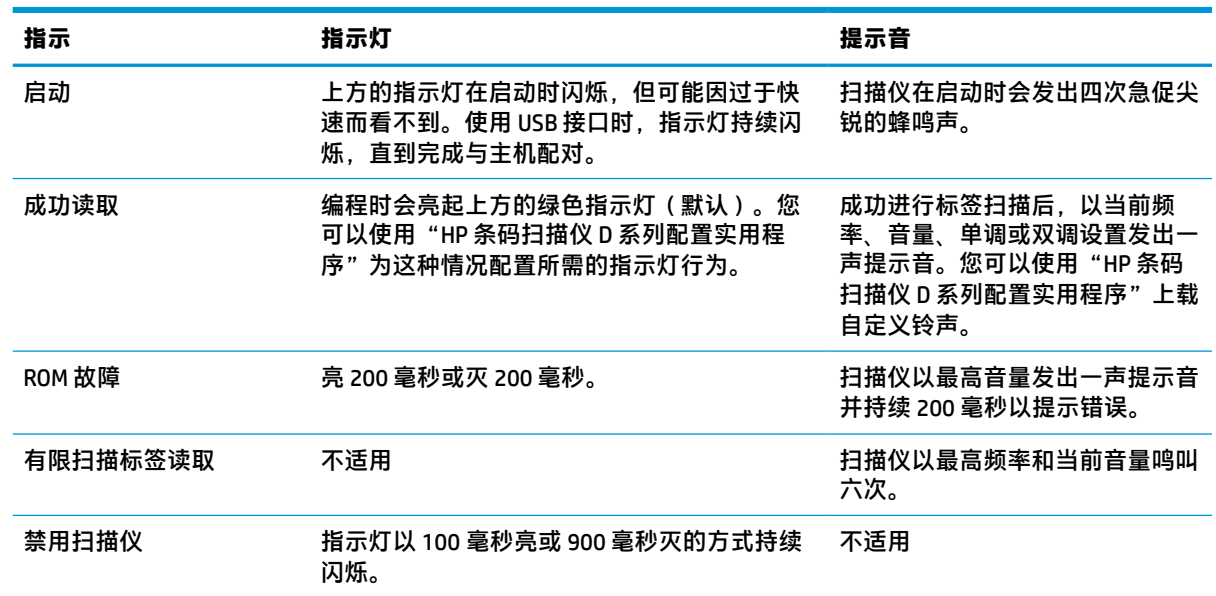

# <span id="page-25-0"></span>**4 故障排除**

#### **表 4-1 故障排除**

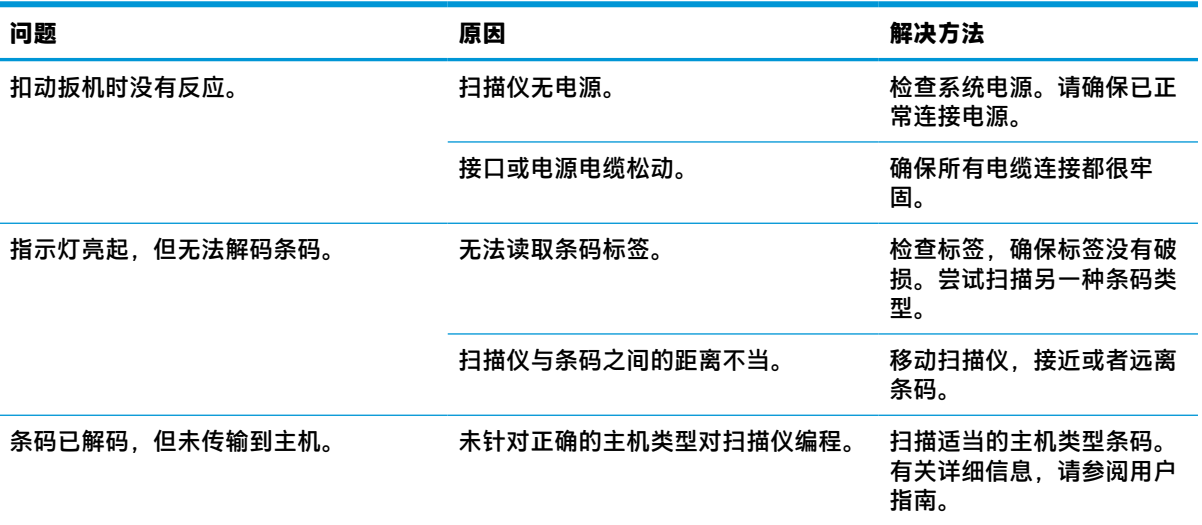

# <span id="page-26-0"></span>**5 人体工程学建议**

**注意:**为避免或最小化人体工程学伤害的潜在风险,请参阅以下建议:

- 減小或避免重复移动。
- 保持自然的姿势。
- 避免用力过度。
- 将经常使用的物品放在视线范围以内。
- 在正确的高度执行任务。
- 减少或避免震动。
- 减少或避免直接施压。
- 提供可调节的工作站。
- 提供充足的空间。
- 提供充足的空间。
- 提供合适的工作环境。
- 改善工作流程。

# <span id="page-27-0"></span>**6 清洁**

可能接触到液体、污物或残骸堆积的外表面和扫描窗口需要定期清洁以确保最佳扫描性能。请遵循以 下步骤,使扫描仪保持良好的工作状态。

**注意:**在清洁之前,请务必关机并从插座上拔下设备的电源。

**切记:**请勿使用磨砂垫或清洁剂。

# **常用的清洁溶液**

以下清洁剂和消毒剂经过测试,可以用于外壳。

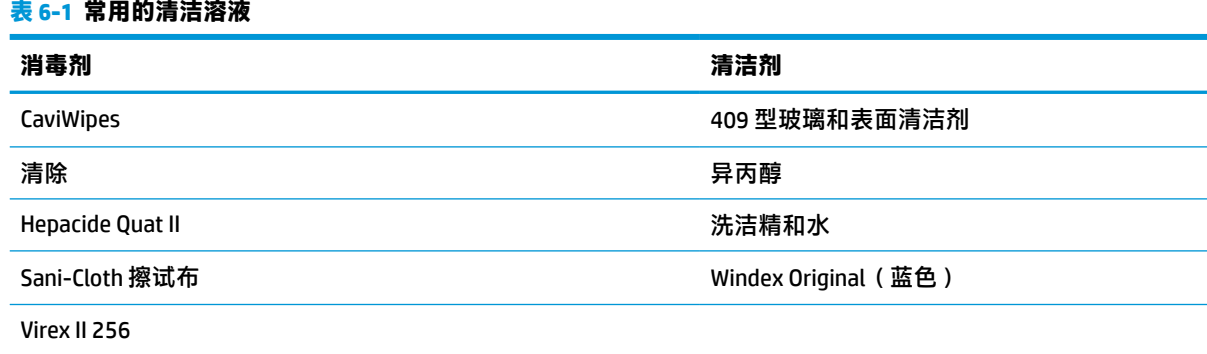

**切记:**消毒剂可能会有损金属表面。因此,建议只将消毒剂用于外壳。 请勿将清洁剂直接喷洒或倾倒在仪器上。 不要使用浓缩的溶液。 不要使用喷雾剂、溶剂或研磨剂。 不要使用纸巾或较粗的布料清洁窗口。

# **清洁外壳和窗口表面**

- **1.** 用软布蘸取推荐的清洁剂。先把溶剂蘸在软布上。拧干软布,去除多余的溶剂。
- **2.** 用软布擦拭设备表面。把棉签轻轻蘸湿,然后擦拭角落和缝隙。
- **3.** 用另一块干净的干布擦去残留的清洁液,使设备保持干燥。

# <span id="page-28-0"></span>**7 辅助功能**

# **HP 和辅助功能**

由于 HP 致力于将多样性、包容性和工作/生活融入公司理念中,因此 HP 所做的一切都体现了这一点。 HP 致力于打造一个包容性环境,专注在全球范围内将人与技术的力量联系起来。

### **查找所需技术工具**

技术可以释放人的潜能。辅助技术可扫除障碍,并帮助您在家里、公司和社区中获得独立。辅助技术 有助于提高、维护和改进电子和信息技术的功能。有关详细信息,请参阅第 24 [页的查找最佳的辅助](#page-29-0) [技术](#page-29-0)。

### **HP 的承诺**

HP 承诺为残障人士提供辅助产品和服务。此承诺是公司多元化目标的基础,并有助于确保人人得以享 受技术带来的福音。

HP 的辅助功能目标在于设计、制造和销售包括残障人士在内的每个人都能有效使用的产品和服务,确 保他们能在单个设备上或者在适当辅助设备的帮助下使用。

为实现这一目标,此辅助功能策略制定了七个关键目标来指引 HP 的行动。所有 HP 管理人员和员工都 应支持这些目标并应根据其角色和职责支持目标的实施:

- 提高 HP 内部对辅助功能问题的认识水平,并为员工提供设计、生产、销售和交付辅助产品和服务 所需的培训。
- 为产品和服务制定辅助功能准则,并在确保竞争力、技术和经济方面可行的情况下,要求产品开 发团队负责实施这些准则。
- 让残障人士参与制定辅助功能准则以及设计和测试产品与服务。
- 记录辅助功能特征,并以无障碍的形式公开提供有关 HP 产品和服务的信息。
- 与领先的辅助技术和解决方案供应商建立关系。
- 支持内部和外部研发,以改进与 HP 产品和服务相关的辅助技术。
- 支持并促成制定业界标准和无障碍准则。

### **国际无障碍专业人员协会(International Association of Accessibility Professionals,IAAP)**

IAAP 是一个非营利性协会,专注于通过网络、教育和认证推进无障碍职业的发展。协会的目标在于帮 助无障碍专业人员推动其职业生涯的发展与进步,并更好地协助组织将辅助功能整合到其产品和基础 设施中。

HP 是协会的创始成员之一,与其他组织一起共同推进辅助功能领域的发展。此承诺是 HP 辅助功能目标 的基础,具体目标为设计、制造和销售包括残障人士在内的每个人都能有效使用的产品和服务。

IAAP 将在全球范围内联系个人、学生和组织来相互学习,发展壮大我们的行业。如果您有兴趣了解更 多信息,请前往 <http://www.accessibilityassociation.org> 加入在线社区、注册订阅新闻简报及了解会员选 项。

### <span id="page-29-0"></span>**查找最佳的辅助技术**

每个人,无论是残障人士还是年龄限制人士,都应该能够传递、表达自己的意思,并利用技术与世界 联系。HP 致力于提高其内部及其客户与合作伙伴对辅助功能的认识。无论是容易看见的大字体,可解 放双手的语音识别功能还是任何其他帮助您解决具体问题的辅助技术,各种辅助技术均使 HP 产品更易 于使用。您该如何选择?

#### **评估您的需求**

技术可以释放您的潜能。辅助技术可扫除障碍,并帮助您在家里、公司和社区中获得独立。辅助技术 (AT) 有助于提高、维护和改进电子和信息技术的功能。

可供选择的 AT 产品有很多。AT 评估应该允许您评估几种产品、解答您的疑问,并帮助您根据自己的情 况选择最佳解决方案。您可以看到,合格的 AT 评估专业人士来自多个领域,其中包括物理治疗、职业 治疗、言语/语言病理学和其他专业领域许可或认证的专业人员。此外,其他未经认证或许可的人员也 可能提供评估信息。您需要询问其经验、专业领域和收费标准,以确定他们是否符合您的需求。

#### **HP 产品的辅助功能**

以下链接提供各种 HP 产品中有关辅助功能和辅助技术(如果适用)的信息。这些资源可帮助您根据自 己的情况选择最适合的特定辅助技术功能和产品。

- HP Elite x3 [辅助选项\(](http://support.hp.com/us-en/document/c05227029)Windows 10 移动版)
- [HP PC Windows 7](http://support.hp.com/us-en/document/c03543992) 辅助选项
- **HP PC Windows 8** 辅助选项
- [HP PC Windows 10](http://support.hp.com/us-en/document/c04763942) 辅助选项
- HP Slate 7 平板电脑 在 HP 平板电脑 [\(Android 4.1/Jelly Bean\)](http://support.hp.com/us-en/document/c03678316) 上启用辅助功能
- HP SlateBook PC 启用辅助功能 [\(Android 4.3, 4.2/Jelly Bean\)](http://support.hp.com/us-en/document/c03790408)
- HP Chromebook PC 在您的 HP Chromebook 或 Chromebox (Chrome [操作系统\)上启用辅助功能](https://support.google.com/chromebook/answer/177893?hl=en&ref_topic=9016892)
- HP Shopping-HP 产品外部设备

如果您需要额外的 HP 产品辅助功能支持, 请参阅第 26 [页的联系支持部门。](#page-31-0)

可能提供额外协助的外部合作伙伴和供应商相关链接:

- Microsoft 无障碍信息 (Windows 7、Windows 8、Windows 10、[Microsoft Office](http://www.microsoft.com/enable))
- Google [产品无障碍信息\(](https://www.google.com/accessibility/)Android、Chrome、Google 应用程序)
- [按障碍类型分类的辅助技术](http://www8.hp.com/us/en/hp-information/accessibility-aging/at-product-impairment.html)
- [按产品类型分类的辅助技术](http://www8.hp.com/us/en/hp-information/accessibility-aging/at-product-type.html)
- [辅助技术供应商与产品说明](http://www8.hp.com/us/en/hp-information/accessibility-aging/at-product-descriptions.html)
- [辅助技术行业协会](http://www.atia.org/) (ATIA)

## **标准和法规**

### **标准**

《联邦采购条例》(FAR) 第 508 条标准由美国无障碍委员会制定,旨在解决有身体、感官或认知障碍的 人士使用信息通信技术 (ICT) 的问题。该标准包含各类特定技术的技术标准,也包含对产品功能的性能

要求。特定标准涵盖软件应用程序和操作系统、基于 Web 的信息和应用程序、计算机、电信产品、视 频和多媒体以及独立封闭产品。

#### <span id="page-30-0"></span>**指令 376 – EN 301 549**

EN 301 549 标准由欧盟在指令 376 中建立,作为 ICT 产品公共采购在线工具包的依据。标准规定了适用 于 ICT 产品和服务的无障碍要求,并描述了每项无障碍要求的测试程序和评估方法。

#### **Web 内容无障碍指南 (WCAG)**

Web 内容无障碍指南 (WCAG) 源自 W3C 的 Web 无障碍倡议 (WAI),可帮助 Web 设计和开发人员创建能够 更好地满足残障人士或年龄限制人士需求的网站。WCAG 推动了所有 Web 内容(文本、图像、音频和视 频)和 Web 应用程序的无障碍发展。WCAG 可以精确测试,易于理解和使用,并允许 Web 开发人员灵 活创新。WCAG 2.0 也获批准成为 [ISO/IEC 40500:2012](http://www.iso.org/iso/iso_catalogue/catalogue_tc/catalogue_detail.htm?csnumber=58625/)。

WCAG 专门解决视力、听力、身体、认知和神经障碍者以及有辅助功能需求的年龄限制 Web 用户访问网 络时所遇到的障碍。WCAG 2.0 规定了无障碍内容的特征:

- **可感知**(例如,解决替代图像的文本描述、音频的字幕、演示的适应性以及颜色对比)
- **可操作**(解决键盘访问、颜色对比、输入时机、避免卡机和导航)
- **可理解**(解决可读性、可预测性和输入帮助)
- 稳**健**(例如,解决辅助技术的兼容性)

### **法规和规定**

IT 和信息无障碍领域的立法重要性日益凸显。以下列出的链接提供了有关重要法规、规定和标准的信 息。

- [美国](http://www8.hp.com/us/en/hp-information/accessibility-aging/legislation-regulation.html#united-states)
- [加拿大](http://www8.hp.com/us/en/hp-information/accessibility-aging/legislation-regulation.html#canada)
- [欧洲](http://www8.hp.com/us/en/hp-information/accessibility-aging/legislation-regulation.html#europe)
- [英国](http://www8.hp.com/us/en/hp-information/accessibility-aging/legislation-regulation.html#united-kingdom)
- [澳大利亚](http://www8.hp.com/us/en/hp-information/accessibility-aging/legislation-regulation.html#australia)
- [全球](http://www8.hp.com/us/en/hp-information/accessibility-aging/legislation-regulation.html#worldwide)

## **相关无障碍资源和链接**

以下组织可能是有关残障人士和年龄限制人士信息的良好资源。

 $\bar{\mathbb{B}}$  **注**: 本清单并非详尽无遗。其中提供的组织仅供参考。对于您在互联网上可能找到的信息或联系人, HP 不承担任何责任。在此页面上列出组织名称并不意味着 HP 为其背书。

#### **组织**

- 美国残疾人协会 (AAPD)
- 辅助技术法案计划协会 (The Association of Assistive Technology Act Programs, ATAP)
- 美国听觉损伤协会 (Hearing Loss Association of America, HLAA)
- <span id="page-31-0"></span>信息技术技术援助和培训中心(Information Technology Technical Assistance and Training Center, ITTATC)
- 灯塔国际
- 美国失聪人士协会
- 美国盲人联合会
- 北美康复工程与辅助技术学会 (RESNA)
- 失聪和重听人士电信公司 (Telecommunications for the Deaf and Hard of Hearing, Inc., TDI)
- W3C 无障碍网页倡议 (WAI)

### **教育机构**

- 加利福尼亚州立大学北岭分校,残疾人中心 (CSUN)
- 威斯康星大学麦迪逊分校,跟踪中心
- 明尼苏达大学计算机设施项目

### **其他残障资源**

- ADA(《美国残疾人法案》)技术援助计划
- 国际劳工组织全球商业与残障网络
- EnableMart
- 欧洲残疾人论坛
- 工作适应网络
- **Microsoft Enable**

### **HP 链接**

[联系人表单](https://h41268.www4.hp.com/live/index.aspx?qid=11387)

HP [舒适和安全指南](http://www8.hp.com/us/en/hp-information/ergo/index.html)

HP [公共部门销售](https://government.hp.com/)

## **联系支持部门**

**注:**支持人员仅使用英语。

- 失聪或重听客户如对 HP 产品的技术支持或辅助功能有疑问,请:
	- 使用 TRS/VRS/WebCap 致电 (877) 656-7058,时间为山地时间星期一至星期五,早上 6 点至晚 上 9 点。
- 其他残疾人士或年龄限制人士如对 HP 产品的技术支持或辅助功能有疑问,可选择以下方案之一:
	- 致电 (888) 259-5707,时间为山地时间星期一至星期五,早上 6 点至晚上 9 点。
	- 填写[残疾人士或年龄限制人士联系表](https://h41268.www4.hp.com/live/index.aspx?qid=11387)。

# <span id="page-32-0"></span>**8 规格**

# **扫描仪技术规格**

**表 8-1 扫描仪技术规格**

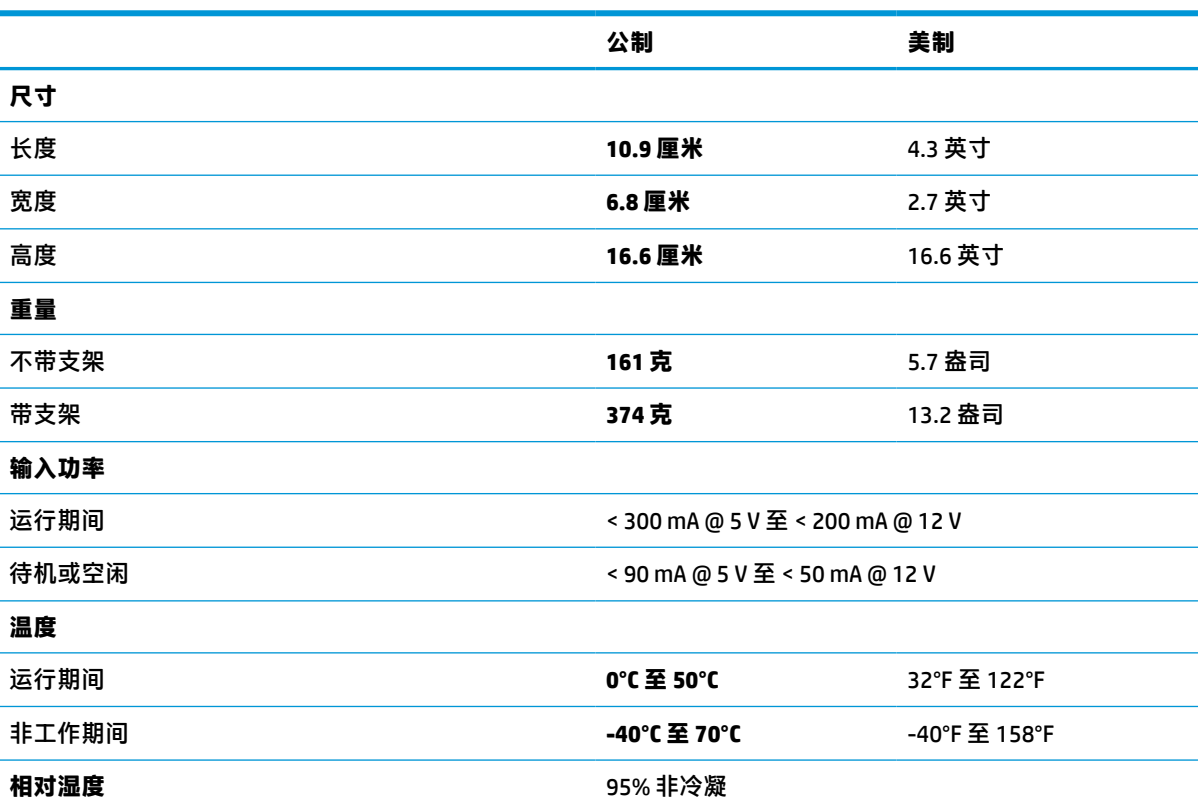

# **景深 (DOF)(典型)\***

#### **表 8-2 景深**

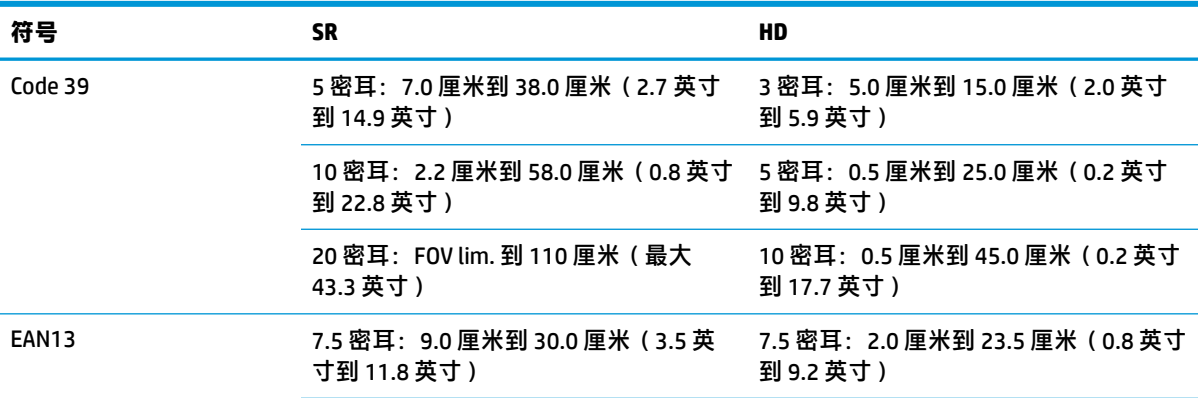

#### <span id="page-33-0"></span>**表 8-2 景深 (续)**

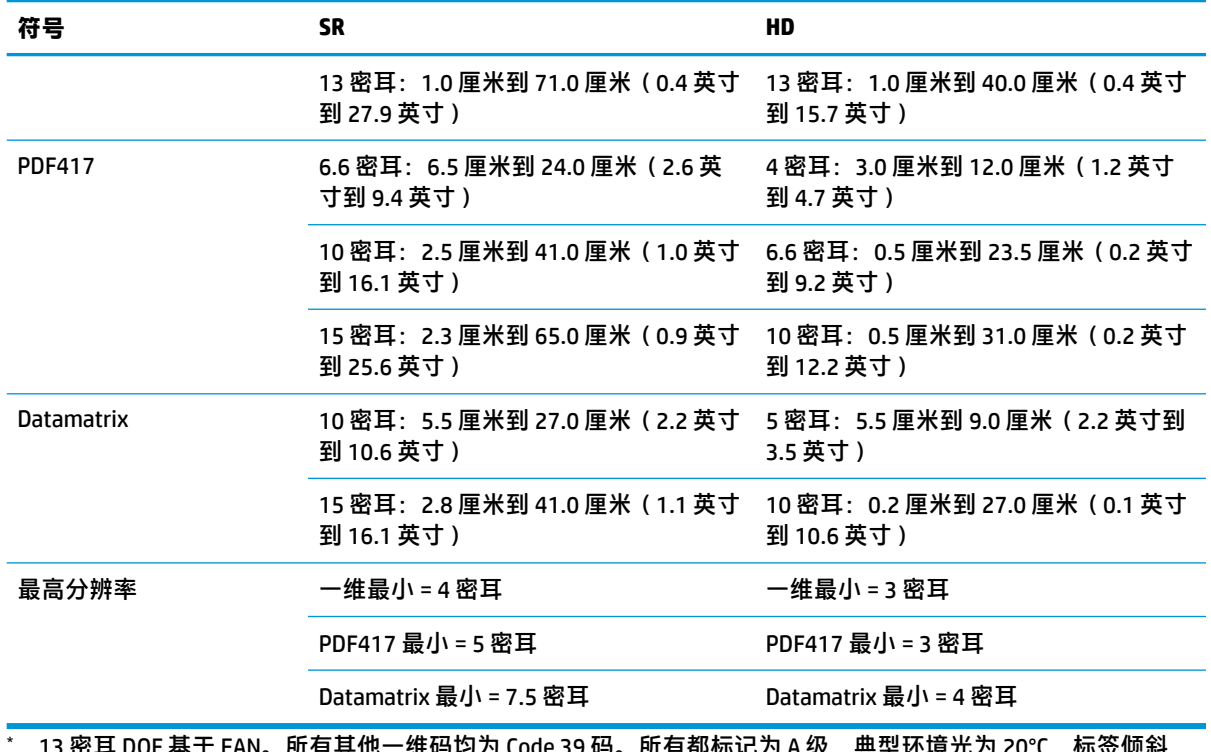

片 DUF 基丁 EAN。所有其他一维帕均为 COQE 39 码。所有郁标记为 A 级,典型环境兀为 ZU°C,标签倾斜  $10^\circ$ 。

## **解码能力**

#### **表 8-3 解码能力**

**解码能力**

#### **一维条码**

UPC/EAN/JAN (A, E, 13, 8)、UPC/EAN/JAN(包括 P2/P5)、UPC/EAN/JAN(包括 ISBN / Bookland & ISSN)、UPC/EAN Coupons、Code 39(包括完整 ASCII)、Code 39 Trioptic、Code39 CIP(法国医药)、LOGMARS(启用标准校验数 位的 Code 39 码)、Danish PPT、Code 32(意大利药品码 39)、Code 128、Code 128 ISBT、Interleaved 2 of 5、 Standard 2 of 5、Interleaved 2 of 5 CIP (HR)、Industrial 2 of 5、Discrete 2 of 5、Matrix 2 of 5、IATA 2 of 5 Air cargo code、Code 11、Codabar、Codabar (NW7)、ABC Codabar、EAN 128、Code 93、MSI、PZN、Plessey、Anker Plessey、GS1 DataBar Omnidirectional、GS1 DataBar Limited、GS1 DataBar Expanded、GS1 DataBar Truncated、 DATABAR Expanded Coupon。

#### **2D 叠加编码**

本扫描仪可以使用多个帧来解码以下符号(例如,多帧解码):Datamatrix、Inverse Datamatrix。您可以为 Datamatrix 配置以下参数:正常或反转、正方形或矩形样式、数据长度(1-3600 个字符)、Maxicode、QR 代码 (QR、Micro QR 和多个 QR 代码)、Aztec、邮政编码-(澳大利亚邮政、日本邮政、KIX 邮政、Planet 邮政、 Postnet、皇家邮政代码 (RM45CC)、智能邮件条码 (IMB)、瑞典邮政、葡萄牙邮政)、LaPoste A/R 39、PDF-417、 MacroPDF、Micro PDF417、GS1 Composites (1 - 12)、法国 CIP13<sup>a</sup>; GS1 DataBar Stacked; GS1 DataBar Stacked Omnidirectional; GS1 DataBar Expanded Stacked; GSI Databar Composites; 汉信码; 反转二维码 b。

<sup>a</sup> 可以用 ULE 处理此参数。

<sup>b</sup> SW 可以向以下符号应用正常/反转解码控制:Datamatrix、QR、Micro QR、Aztec 和汉信码。